### **Making Professional Quality Scientific** Figures: Part  $1$  – The Essentials

#### RESOURCES:

http://www.people.fas.harvard.edu/~draft/thesisworkshop/

- PDF of this presentation
- PDF of instructions for image manipulation
- Sample images used in the demos

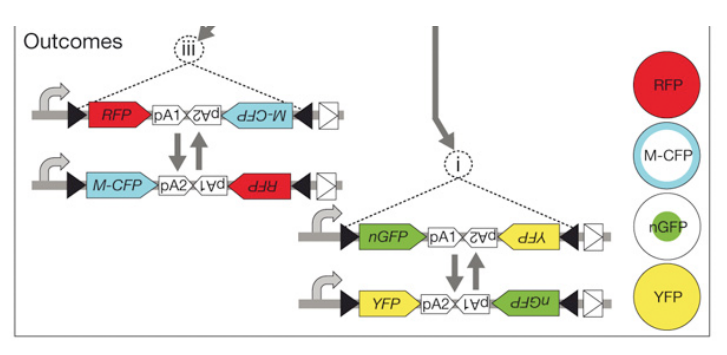

**d** Test in vitro

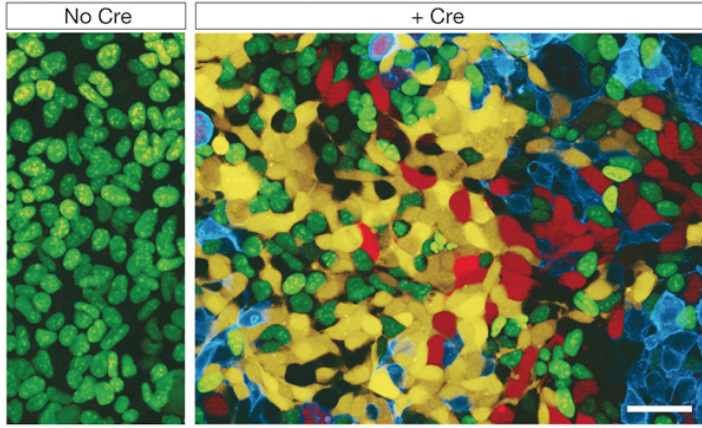

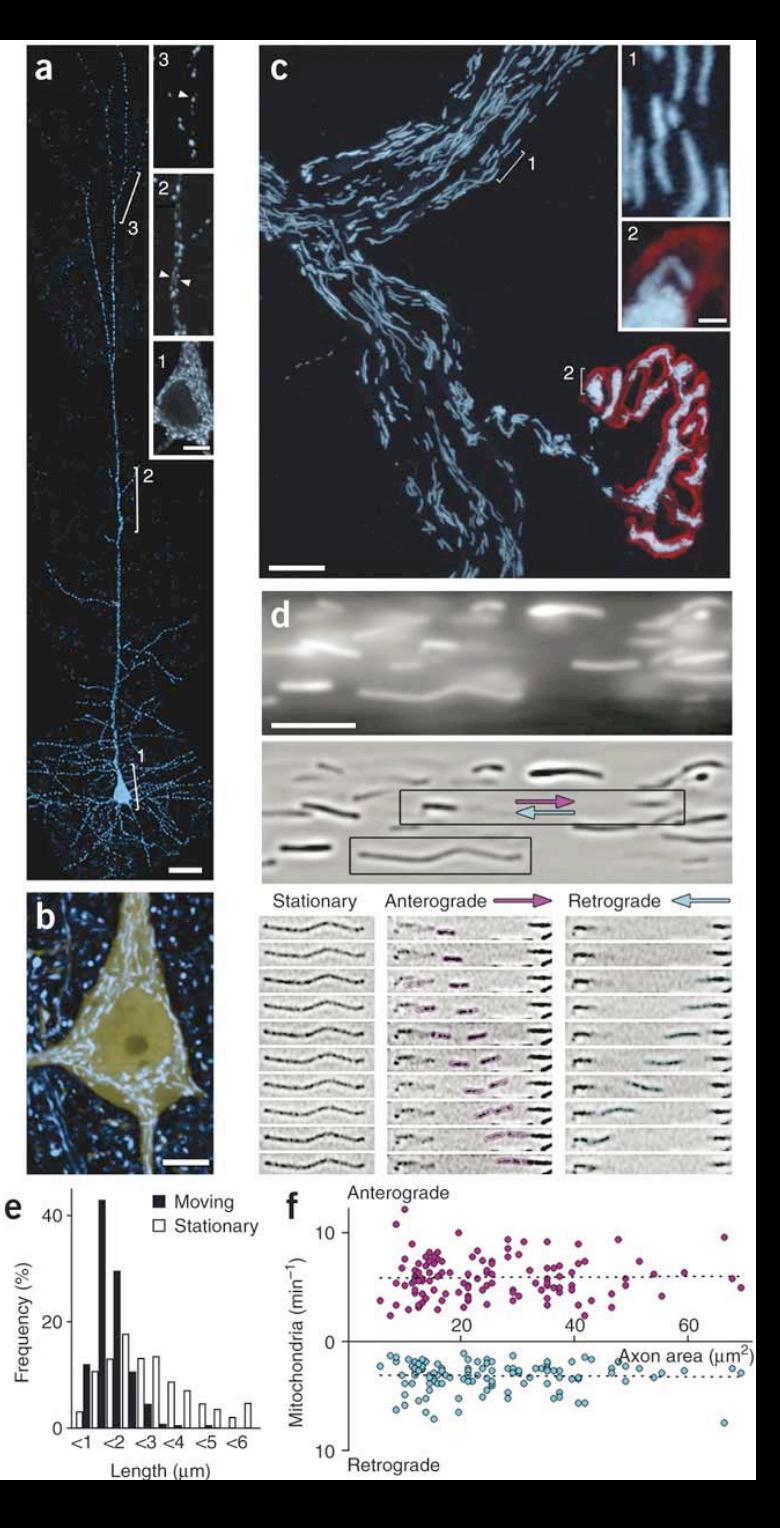

# Figures are a mix of raster objects and vector objects

Raster objects: scans, microscope pictures, photos, screen-captures

- Pixel based (set number of pixels)
	- Zoom in and see pixels
- **•** Edit in **Photoshop** or **GIMP**
- File types: TIFF, PNG, JPG, BMP

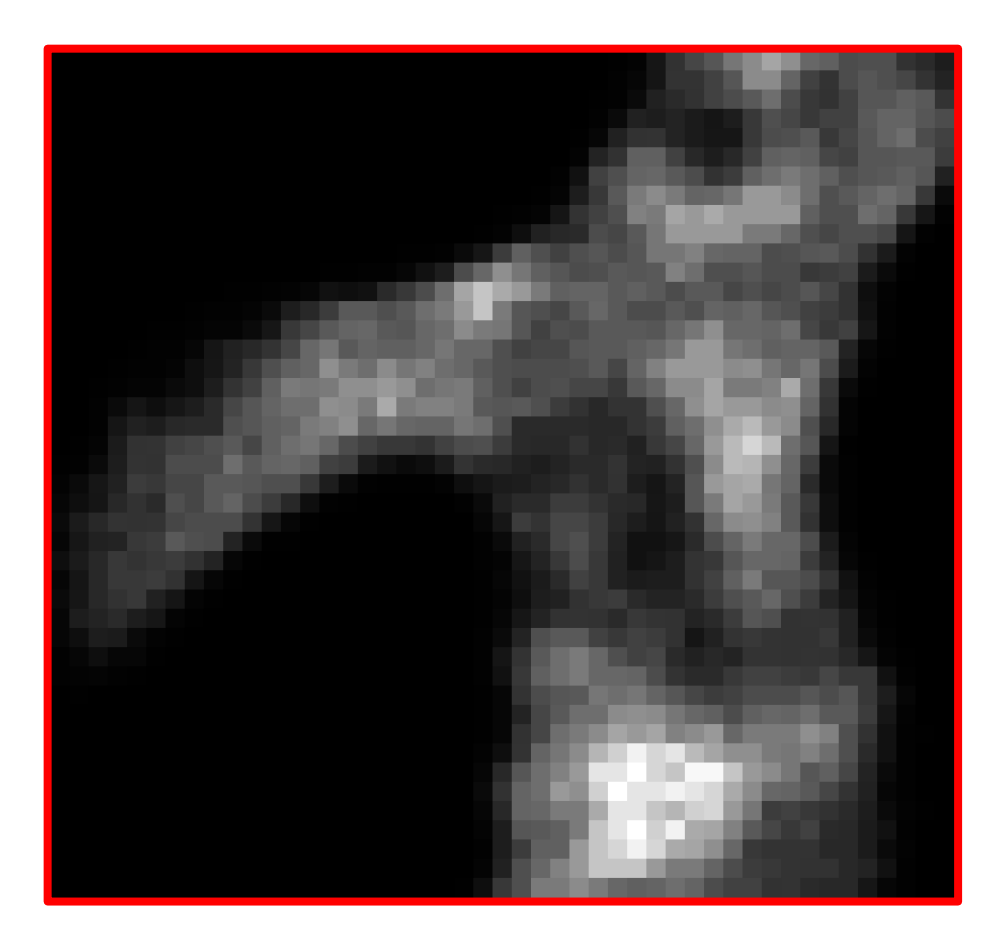

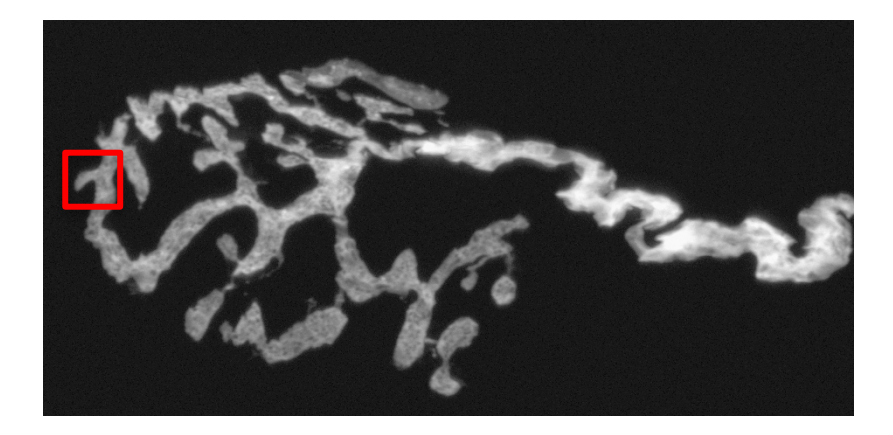

# Figures are a mix of raster objects and vector objects

Raster objects: scans, microscope pictures, photos

- **Pixel based** (set number of pixels)
	- Zoom in and see pixels
- **•** Edit in Photoshop or GIMP
- File types: TIFF, PNG, JPG

Vector objects: shapes, text, excel/matlab graphs

- Not pixel based (mathematical expressions)
- Zoom in without blurring
- Create and edit in **Powerpoint** (or Illustrator)
- PPT, PDF can handle vector and raster objects

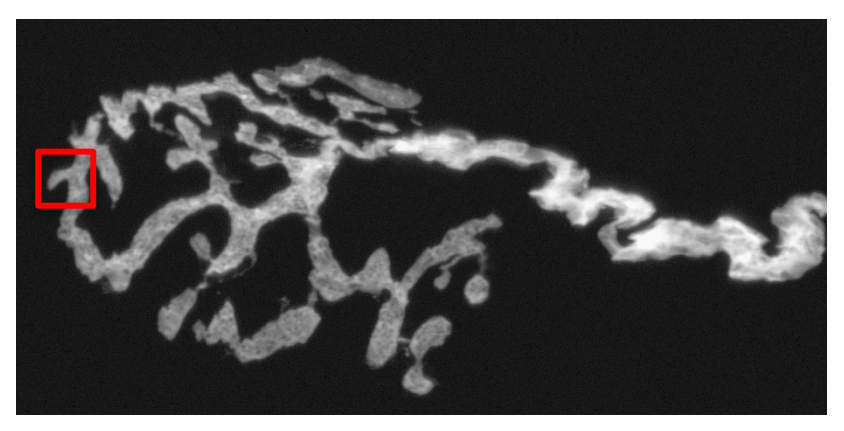

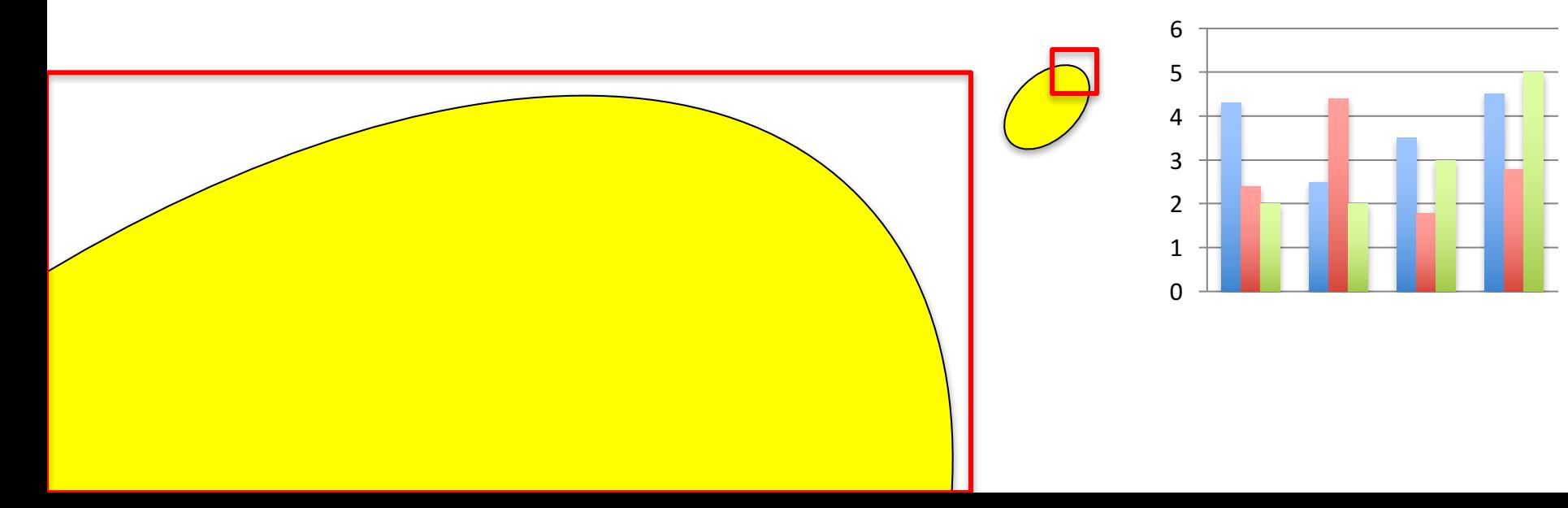

# Using PowerPoint to Build Your Figures

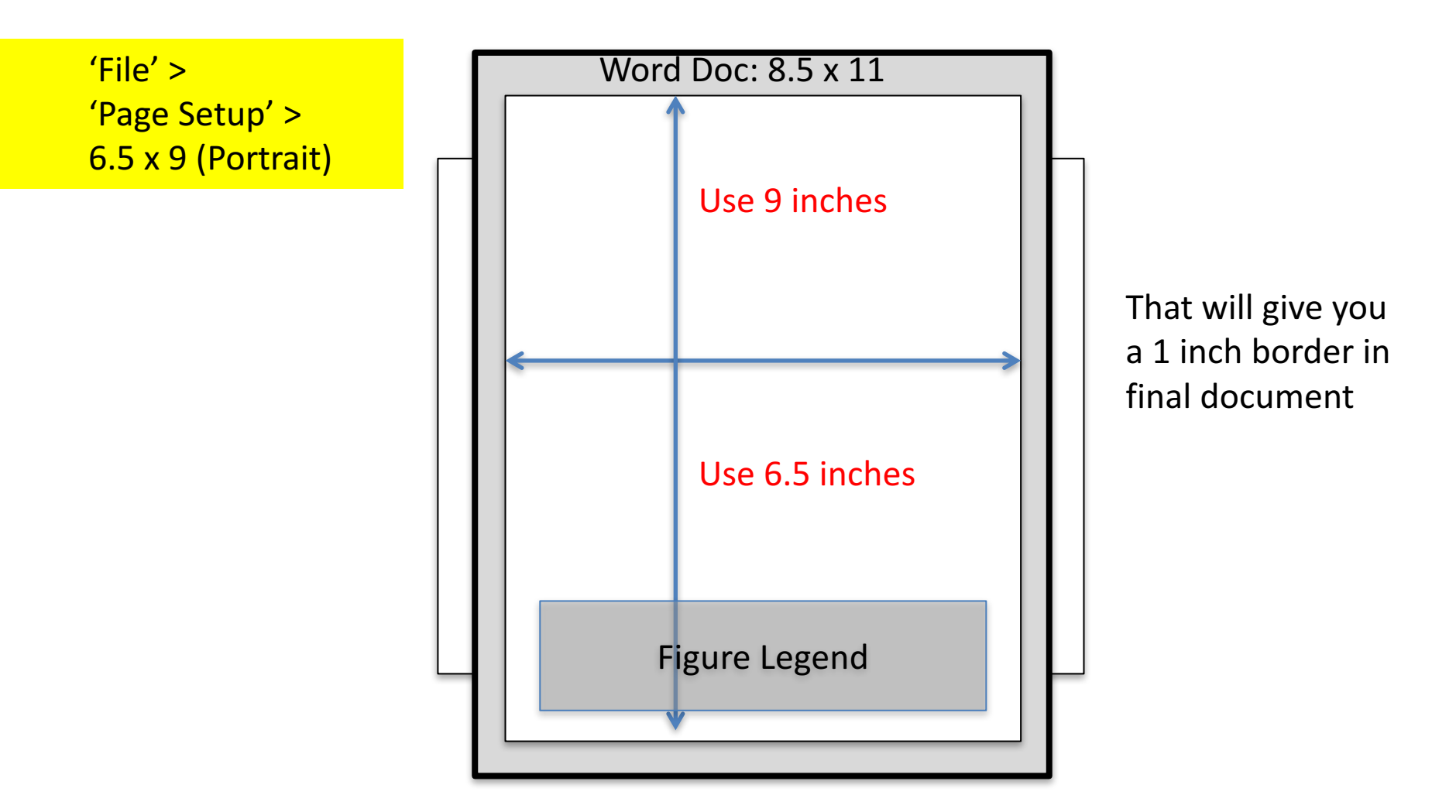

- Set the page size so your figures can be easily integrated into your word document.
- Use Arial font for the figure legend. That is what most professional journals now request.

# **Inserting Raster Images: Resolution**

#### How do we know if we have sufficient resolution for clear printed **images?**

- Normal printer: 220 ppi/dpi (pixels/dots per inch)
- Slideshows (projects/monitors) 72 dpi

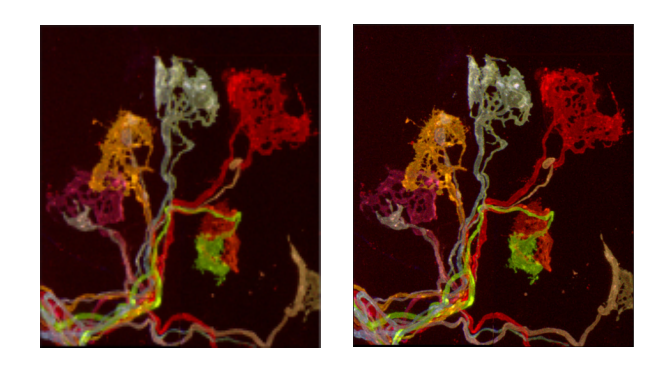

Which image is 72 ppi and which is 220 ppi?

- Screens only show 72 ppi.
- Can only tell when printed out or zoomed in.

### How to Insert Images into Powerpoint

- 'Insert' > 'Pictures' (or drag them in)
	- Don't copy/paste– bad things can happen
- Resize to make it smaller if you want
	- **Avoid** resizing to make it bigger! Powerpoint will add pixels (interpolate)
		- Either retake the picture or keep it small
		- Note: if you are in a pinch, and need to resize an image to make it bigger quickly, just resize it in Powerpoint. The image won't be perfect, but it is still acceptable for the thesis.
- Check quality by zooming up to  $300\%$  (3 x 72 ppi =  $\sim$ 220 ppi)

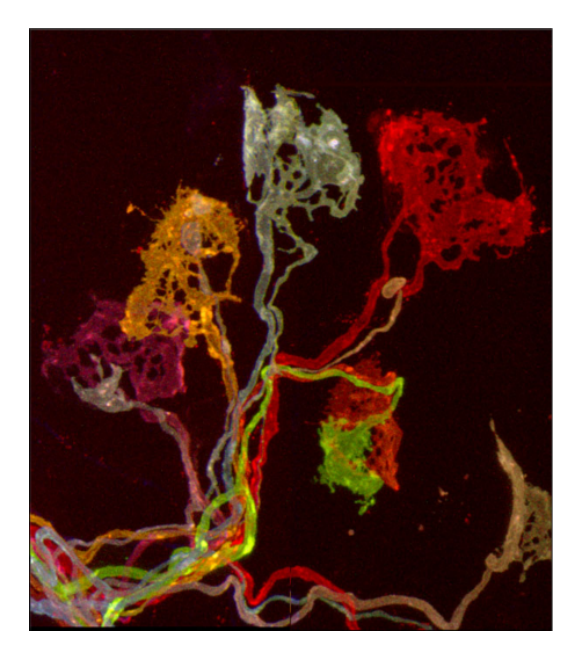

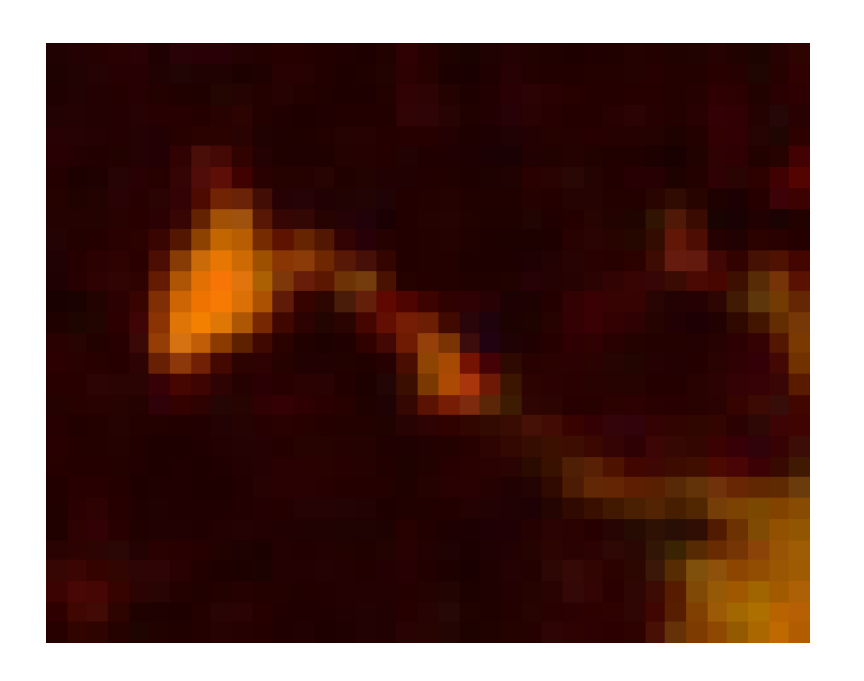

#### How to Adjust Images in Powerpoint

- 1. Select Picture > 'Picture Format' > 'Crop'
- 2. Select Picture > 'Picture Format' > 'Corrections'

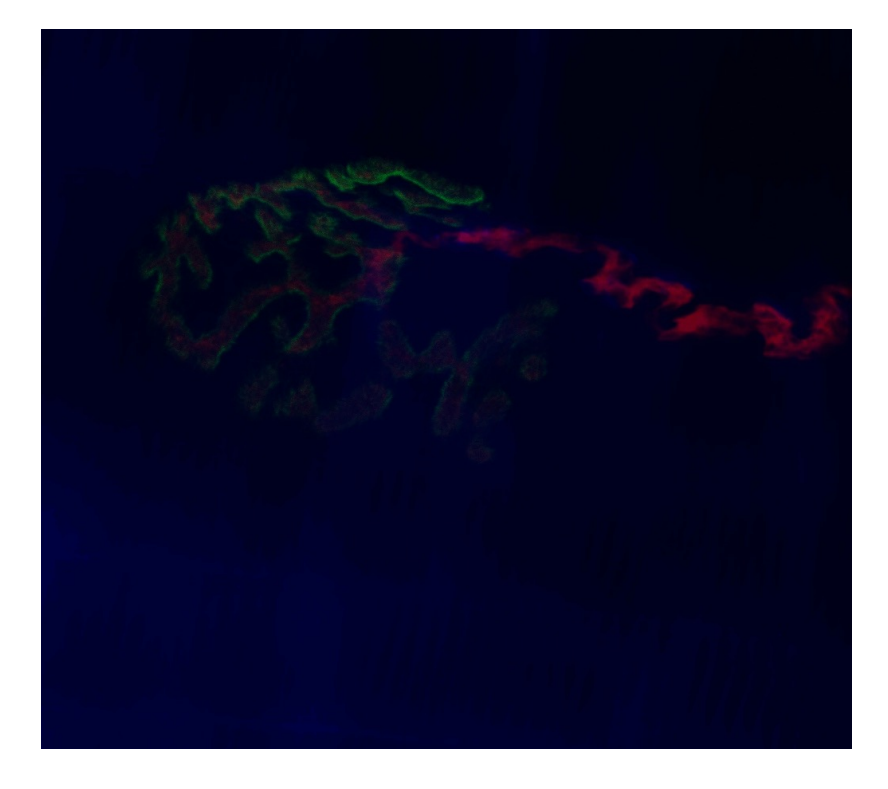

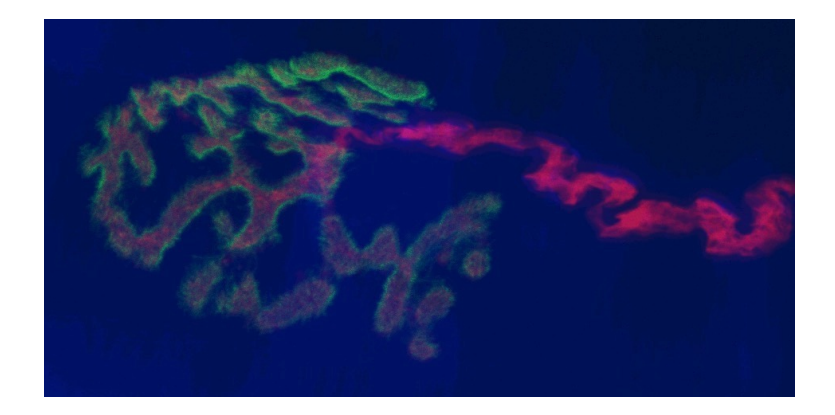

# **Handling Vector Objects**

Common vector objects

- **Shapes, schematics, flow-charts**
	- 1. Can be made in Powerpoint
		- Insert shape, then  $Right\text{-click} >$  Edit Points to customize

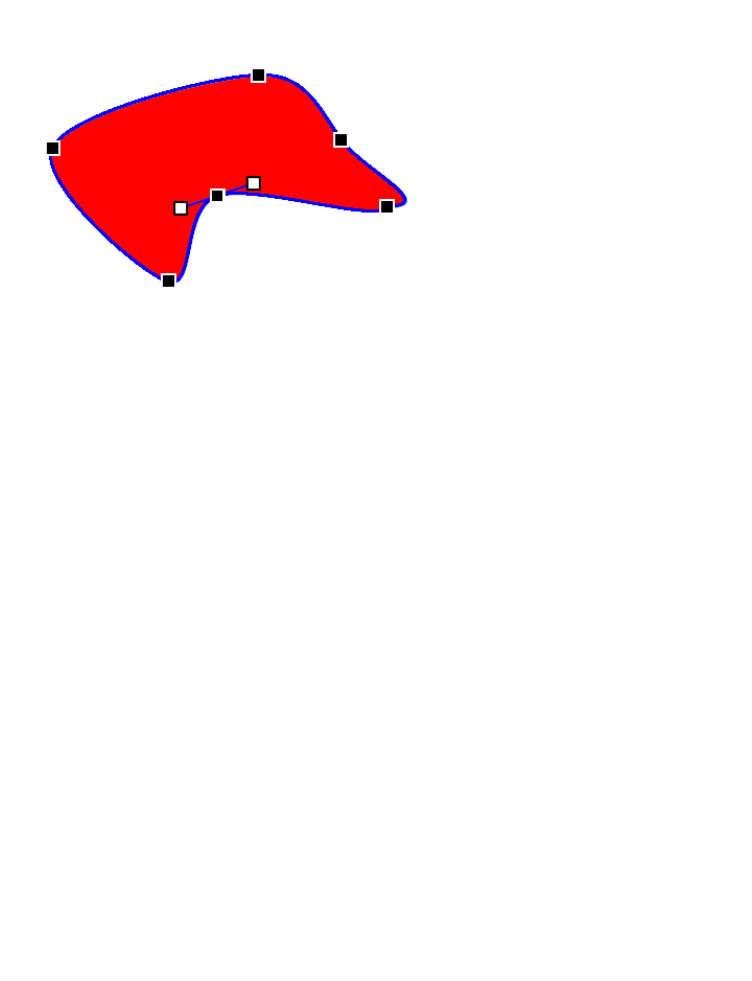

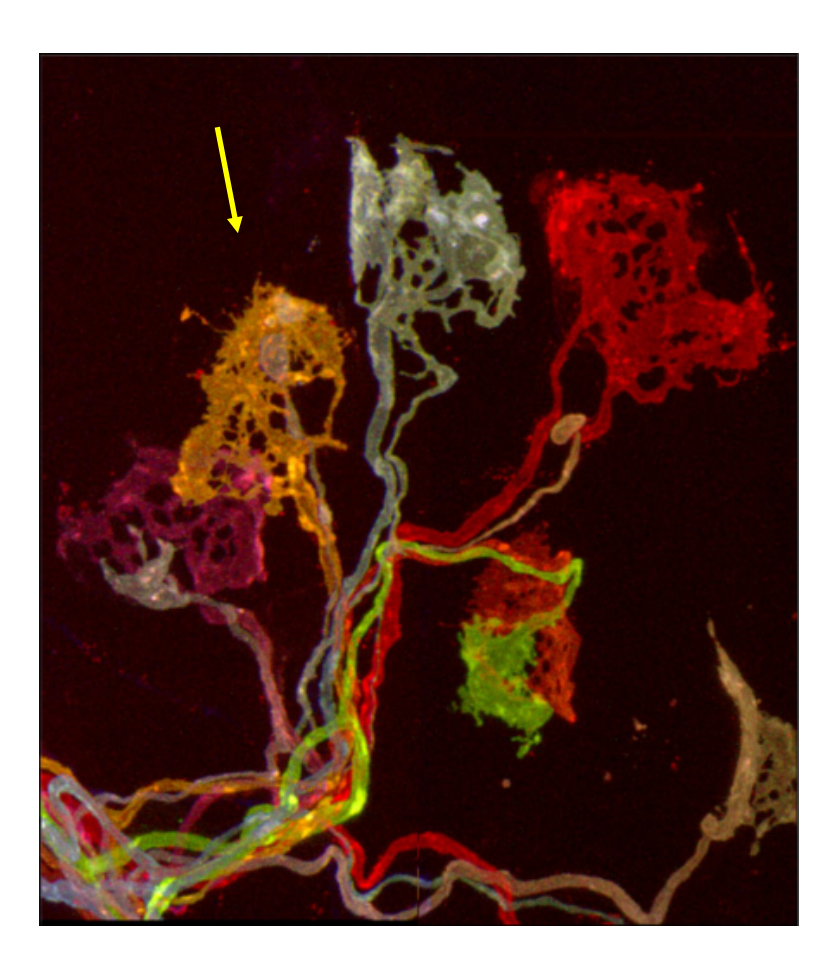

# Handling Vector Objects

Common vector objects

- Shapes, schematics, flow-charts
- **Graphs: Options:** 
	- 1. Can copy and past excel graphs in Powerpoint
	- 2. Save graph as PDF or SVG and then 'insert' object in Powerpoint
	- 3. If these fail, save the graph as a raster object, by:
		- A. Save as TIF or PNG from your original graphing program
			- The resolution will be determined by the original program.
		- B. Save as a PDF then open in Photoshop/Gimp (rasterize it)
			- This allows you to set the resolution (220 ppi) at a specified size
		- C. Screen shot as large as possible in your original graphing program, then insert as a raster object in powerpoint.
			- Zoom up and make it as big as your display before the screen shot to get as a large size as possible.

# 'Adapting Figures' Successfully

• Zoom up (300% or greater) before screen capture/copy

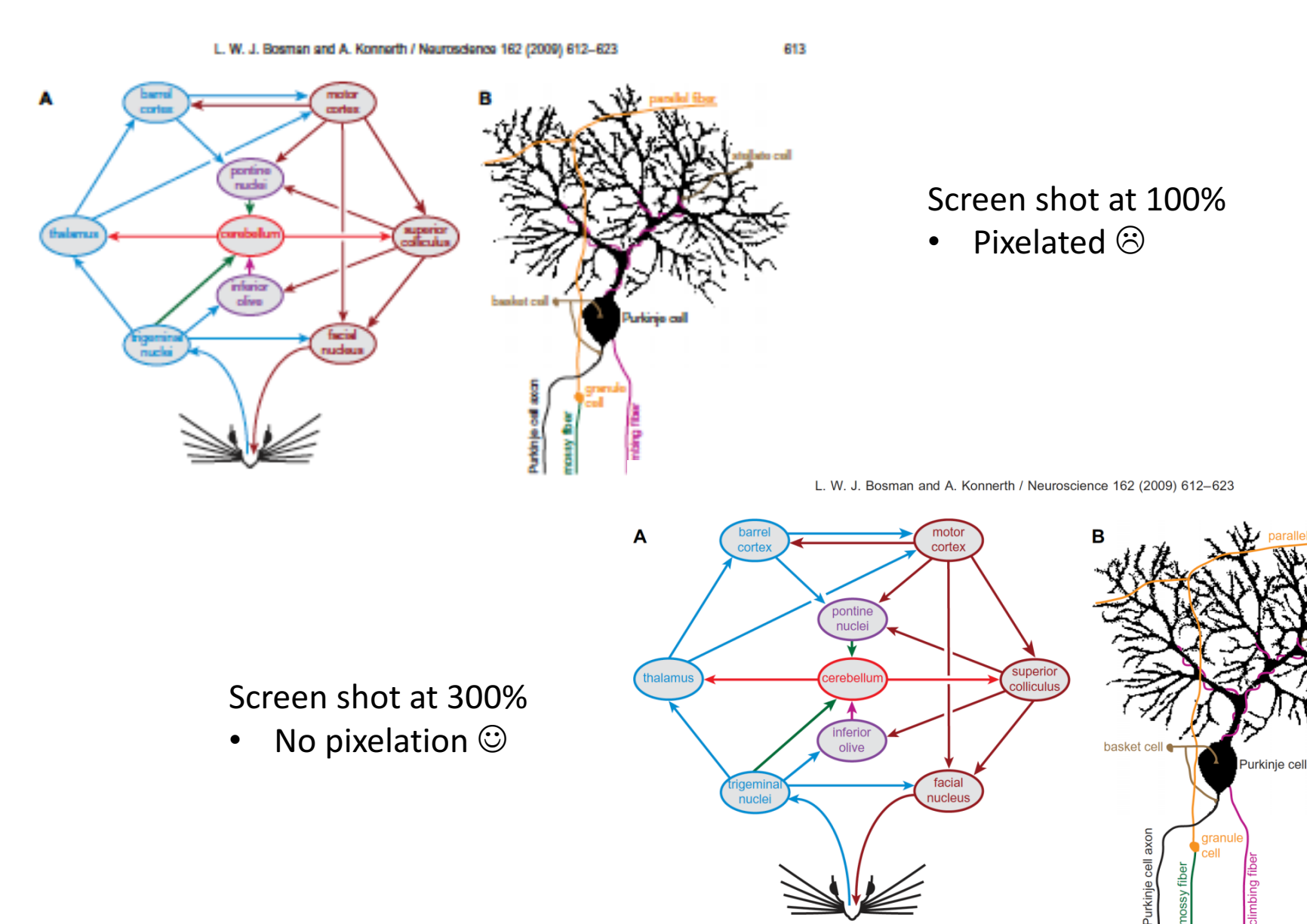

# A Word on File Size

Your final .pptx shouldn't more  $>$   $\sim$  20 MB

- If > 20 MB, your images probably have excess pixels
- 'File'>'Compress Pictures' > 220 will reduce all your images
	- **Note:** this will delete all extra pixels in your images. So be sure the pictures are the size you want them. Otherwise, you will have to re-insert the originals to restore the quality

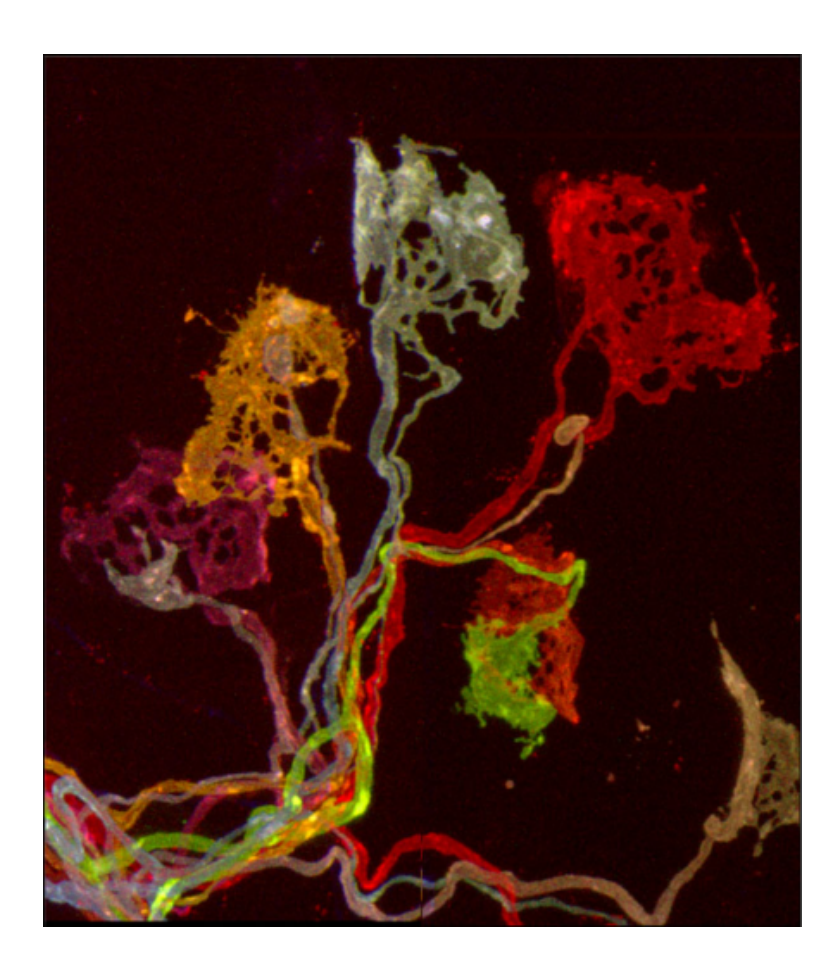

# Incorporating figures into your thesis

- When you're finished:
	- 'File' > 'Save As' a PDF (preserve vector and raster objects)
		- Insert PDF into your final thesis document (Word doc or PDF file)

# DONE

#### • **Summary**

- Insert or drag pictures into Powerpoint (DO NOT COPY AND PASTE!)
- Move your image around. If you scale (only scale down/smaller, not bigger), then compress to 220 ppi to reduce file size.
- Use vector objects when possible (arrows, asterisks, text, legend, shapes, graphs, etc)
- Save as .PPTX until your figure is finalized
- Save as PDF and insert into your thesis document (.doc).